## **Cara Menjalankan Program**

- **1.** Download file apk dari link ini <https://docs.google.com/u/1/uc?id=1WaC9iJf1QT5bZVElC7Gq5nfPHiIOCWK0&export=download>
- **2.** Buka FileManager di Smartphone dan cari file yang sudah di download tadi

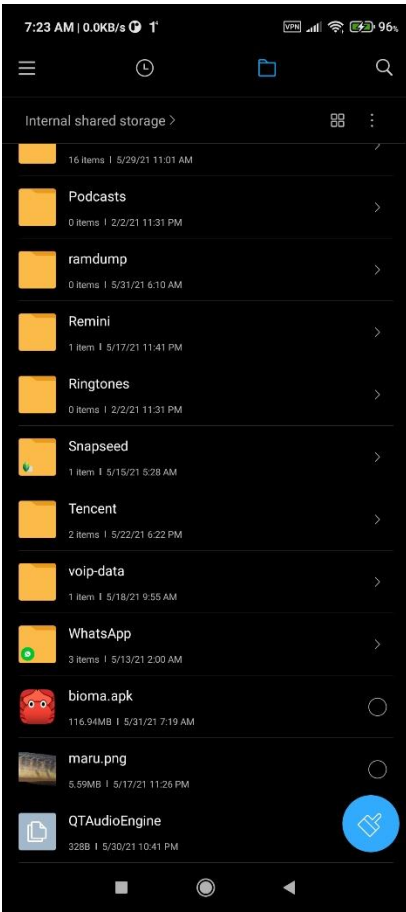

**3.** Ijinkan *file manager* untuk menginstal aplikasi

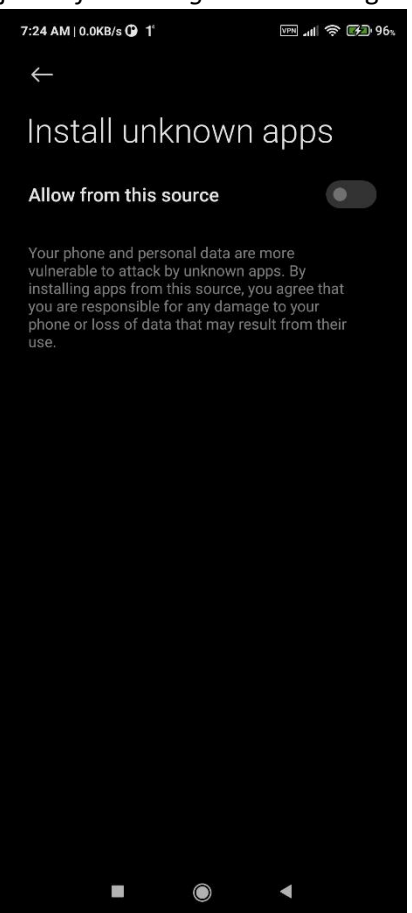

## **4.** Instal aplikasi biomanya

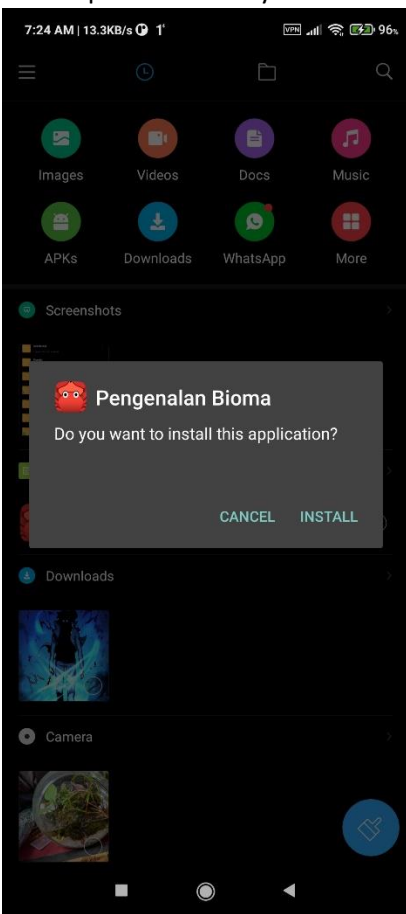

**5.** Buka aplikasi bioma

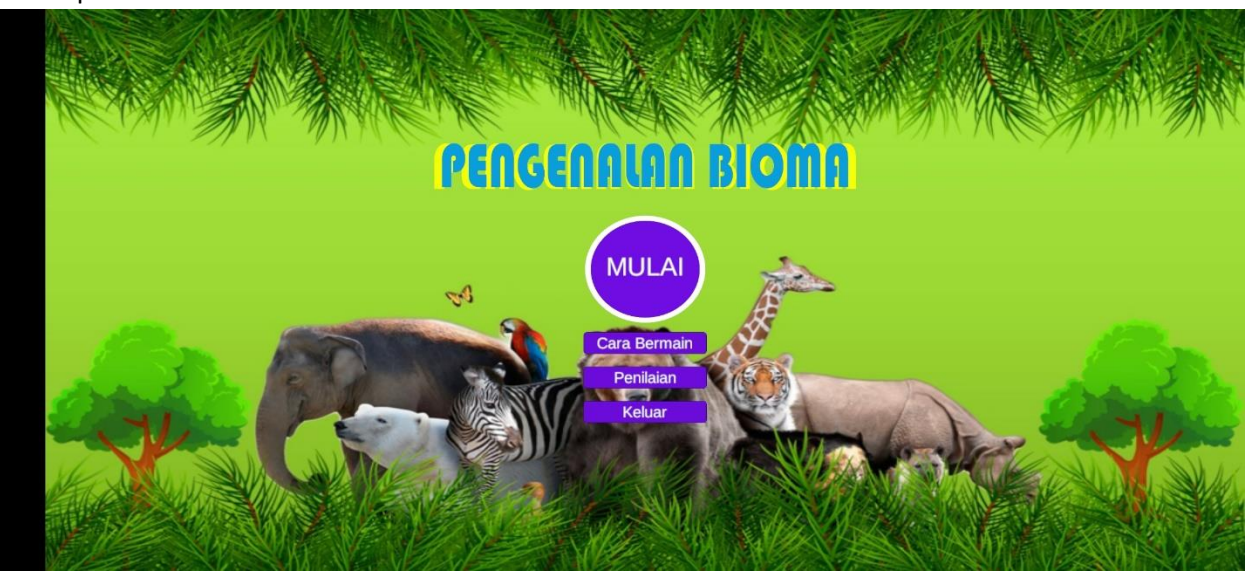

**6.** Untuk tau cara bermain tekan *Button* Cara bermain dan tekan icon rumah untuk Kembali ke menu.

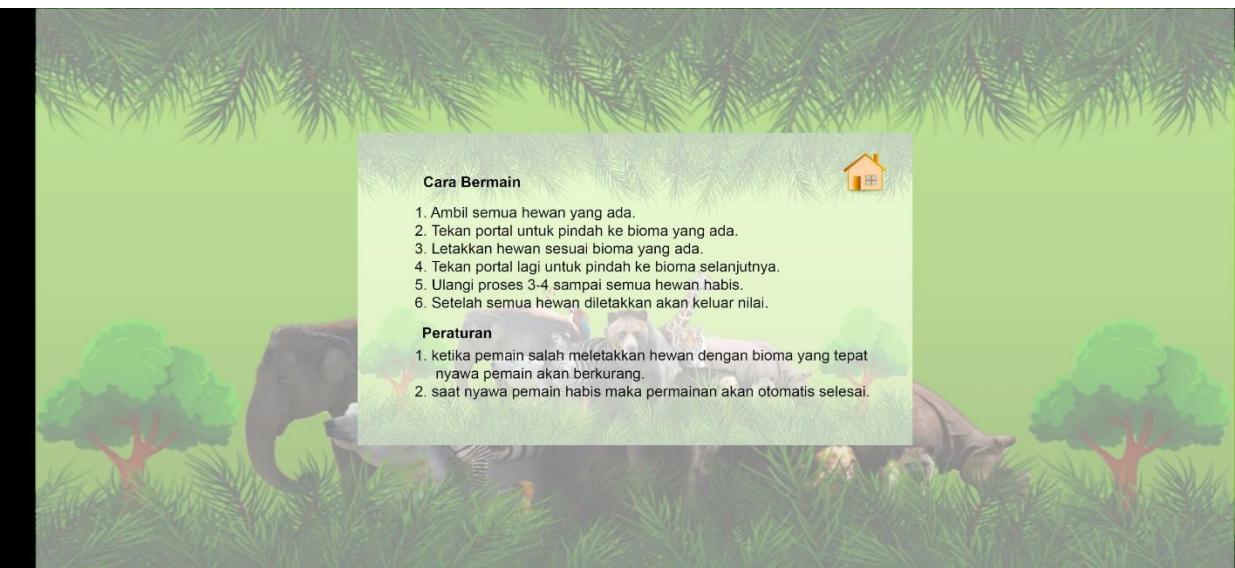

**7.** Untuk tau cara penilaian tekan *button* penilaian dan tekan icon rumah untuk Kembali ke menu.

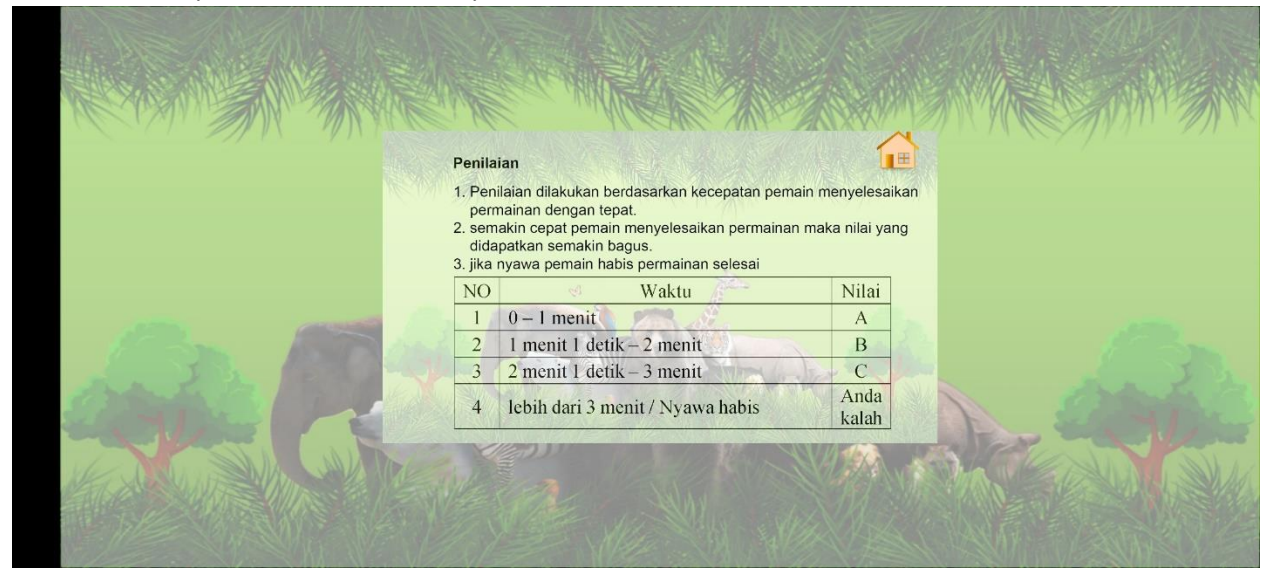

**8.** Tekan mulai untuk memulai permainan.

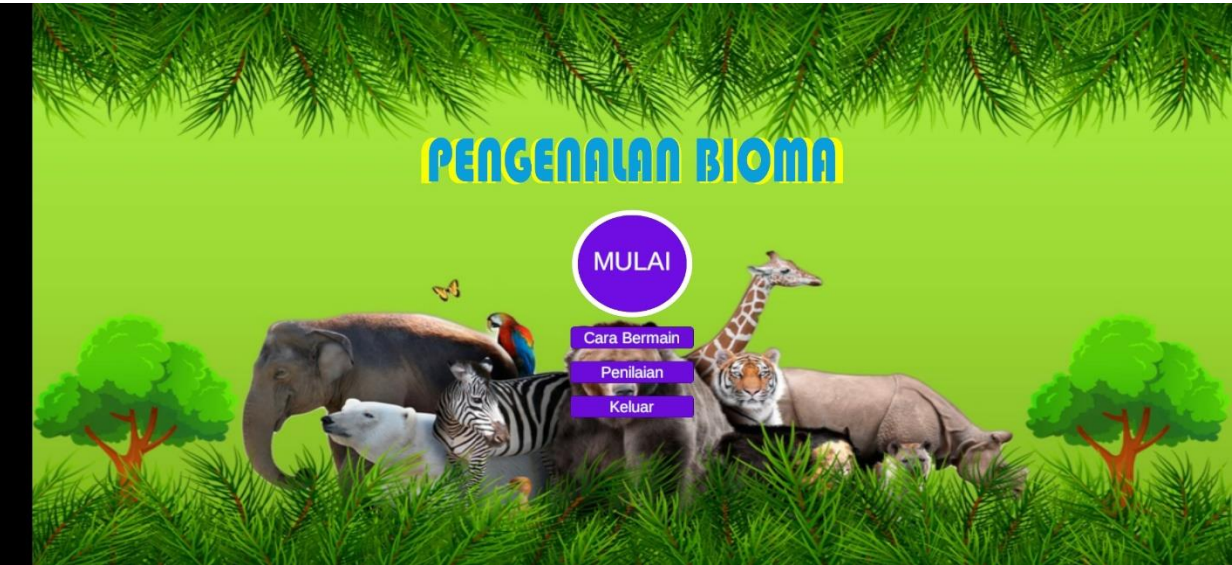

**9.** Isikan nama pemain dan tekan masukkan nama untuk memulai permainan.

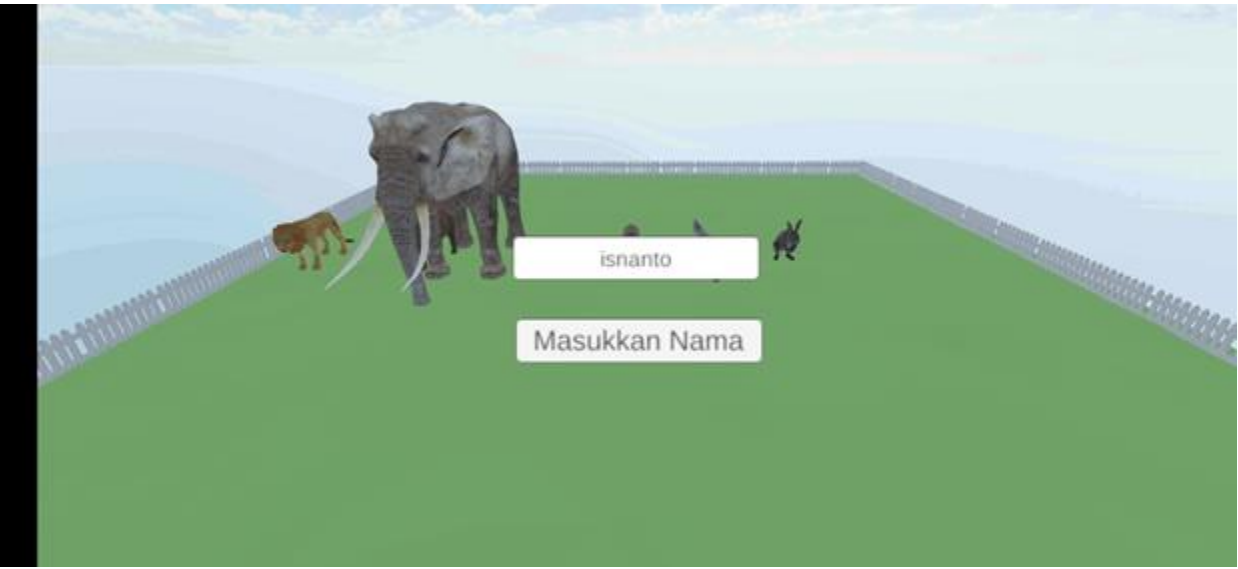

**10.** Ambil semua hewan yang ada di kendang dengan cara tekan hewannya.

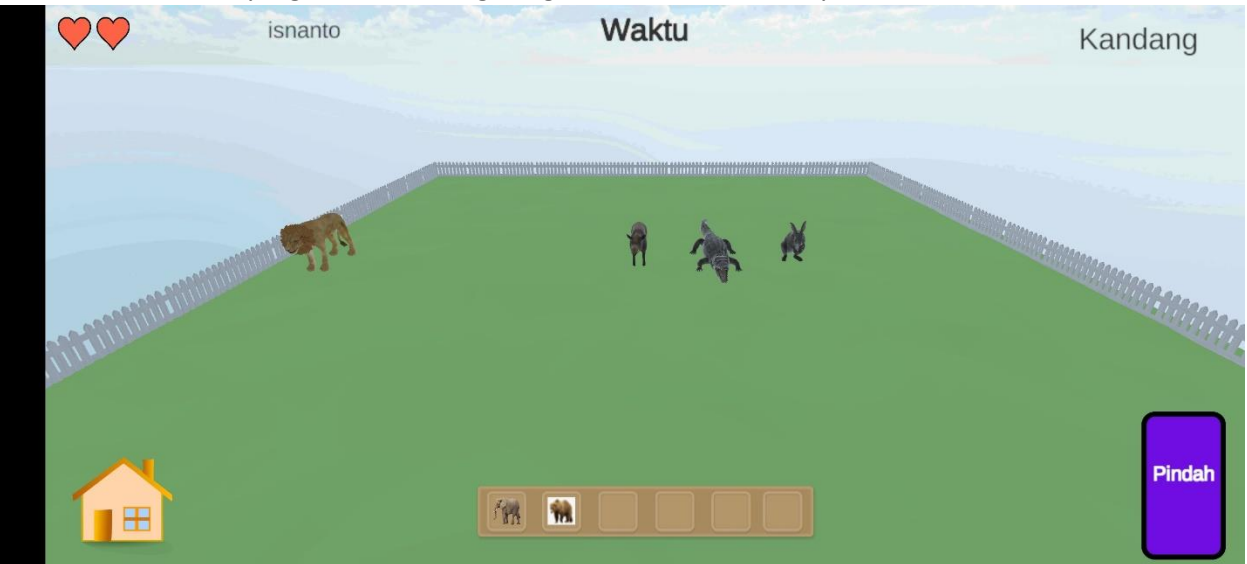

**11.** Letakkan hewan yang ada di *inventory* sesuai habitatnya.

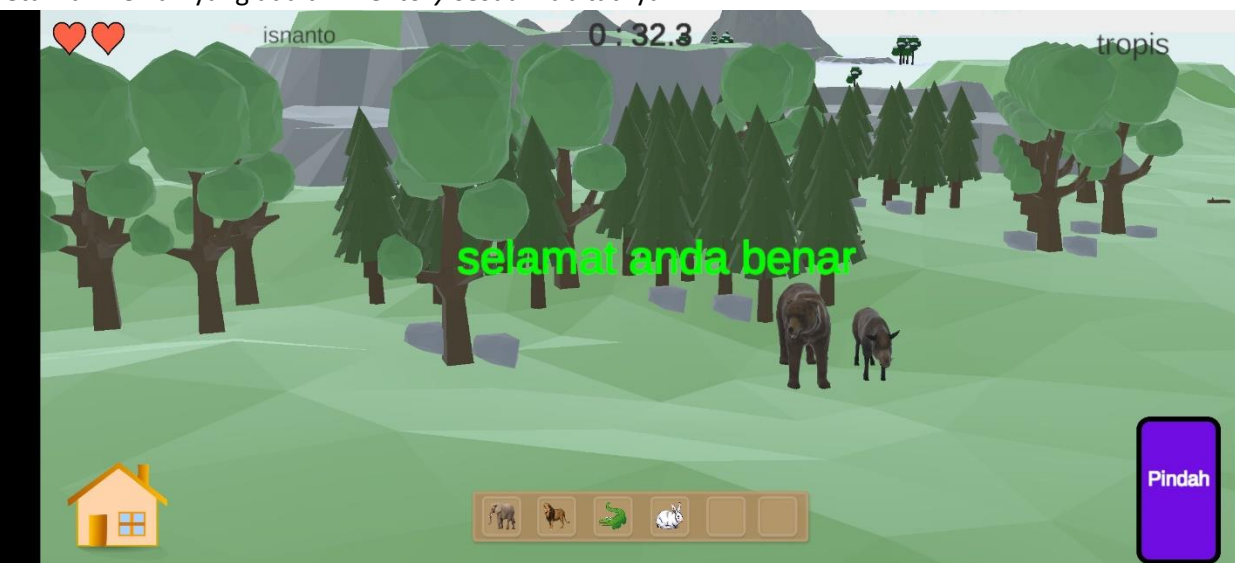

**12.** Setelah semua hewan di letakkan akan muncul skor pemain.

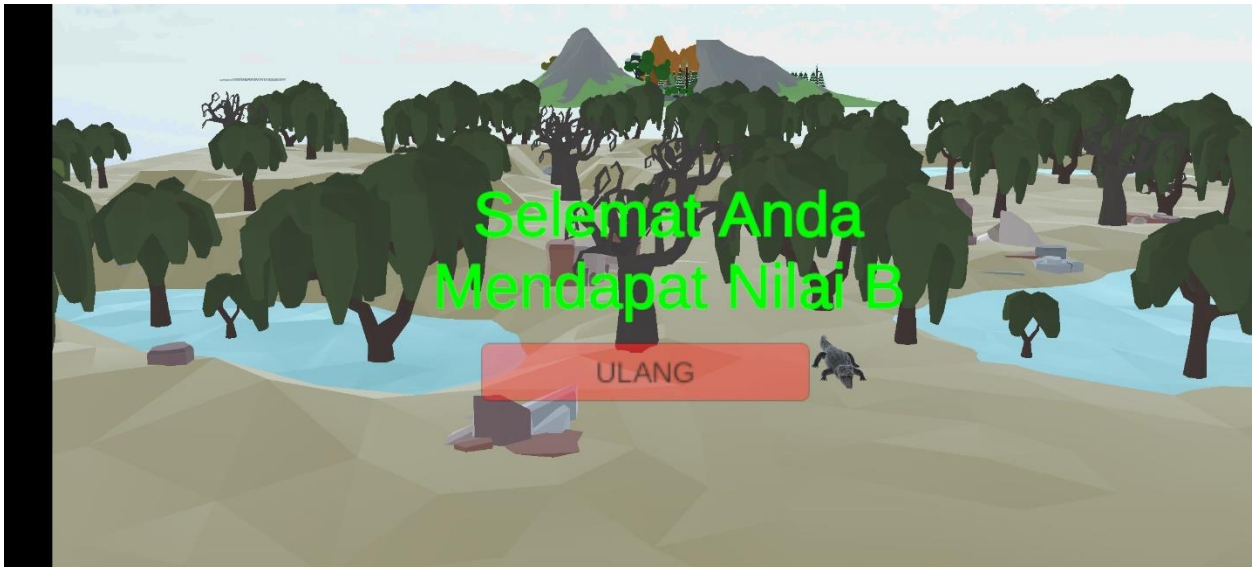